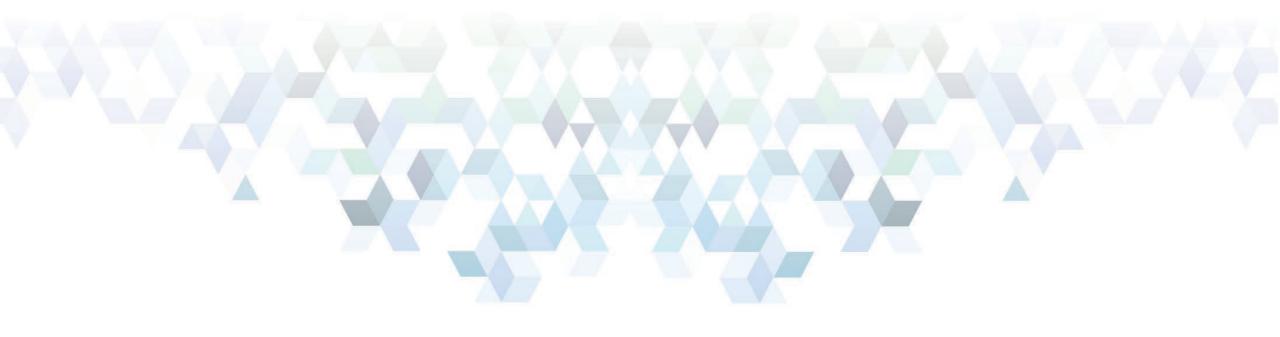

# Informatics Tools and Processes for the XML Data Exchange Standard

JULY 22, 2020

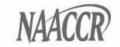

# Q&A

Please submit all questions concerning the content of the webinar through the Q&A panel

Submit questions immediately

If you experience technical difficulties please call us at 217 698 0800 x 111

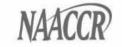

# **Guest Presenters**

Utah Cancer Registry Conversion to NAACCR XML: Best Practices and Lessons Learned Valerie Yoder, BS Informatics, Utah Cancer Registry

#### File\*Pro NAACCR XML Handling

Fabian Depry, MS Senior Systems Analyst, Information Management Services

#### A Command-Line Tool for NAACCR XML Processing

Isaac Hands, MPH, PhD Lead Software Architect, Kentucky Cancer Registry

# Transitioning to the NAACCR XML Data Exchange Standard: XML Exchange Plus and Beyond Michele Esterly, BS Employed by Katmai Government Services

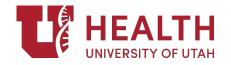

# Utah Cancer Registry Conversion to NAACCR XML: Best Practices and Lessons Learned

Valerie Yoder, BS valerie.yoder@hsc.utah.edu

NAACCR XML Informatics Tools Webinar July 22, 2020

#### Introduction

• XML Workgroup has been preparing to

support you

- -Vendors are ready
- -EDITs run on XML
- -Great software tools
  - Conversion
  - Linkage
- Get Informed
  - -https://naaccr.org/xml
- Get Help
  - -https://www.naaccr.org/forums/forum/naaccrxml-standard/

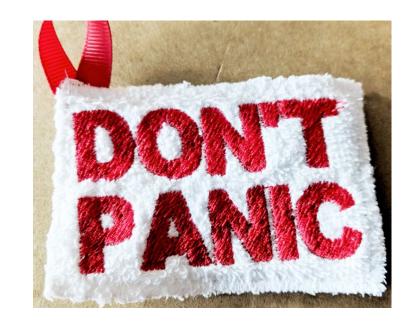

#### Introduction

- No conversion to fixed-width for cases diagnosed in 2021+, or transmitted in v21 format
- Identify registry processes that read or write abstracts
- State/Requestor data items
  - -User dictionaries

# Process: splitting files

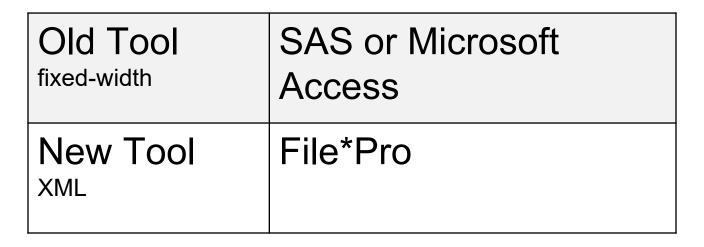

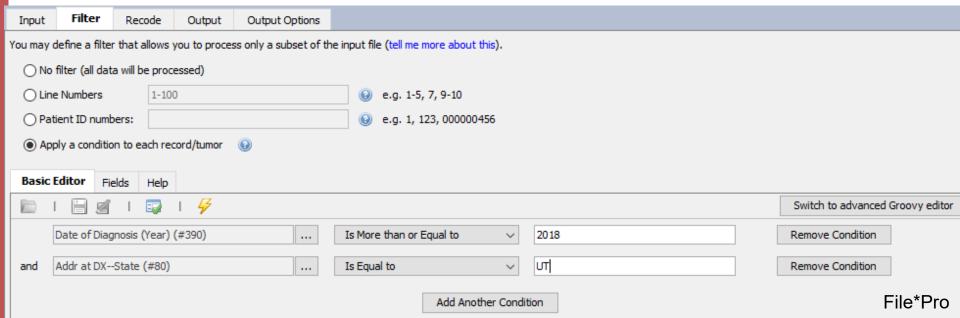

# Process: write or run edits, prepare submissions

| Old Tool fixed-width | GenEDITS Plus,<br>EditWriter, NAACCR<br>Prep, SEER Edits, etc.                                                                            |
|----------------------|----------------------------------------------------------------------------------------------------|
| New Tool             | No change<br>considered need to routinely<br>validate files: not necessary, but<br>tools exist (NAACCR XML Utility,<br>XML Exchange Plus) |

# Process: mass change data

| Old Tool<br>fixed-width | SAS or Access                  |
|-------------------------|--------------------------------|
| New Tool                | File*Pro, XML<br>Exchange Plus |

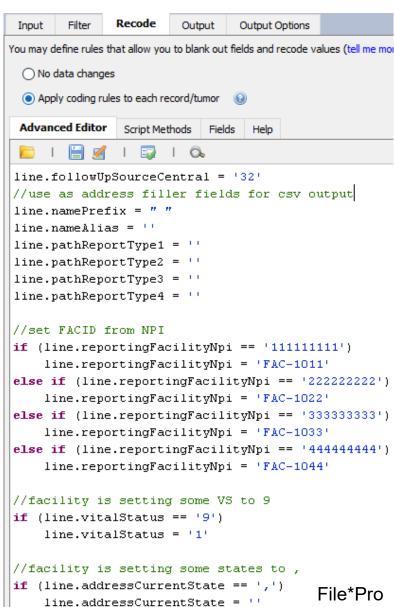

# Process: extract set of data items for data analysis, convert files

| Old Tool fixed-width | SAS, Access   |
|----------------------|---------------|
| New                  | SAS macro,    |
| Tool                 | File*Pro, XML |
| XML                  | Exchange Plus |

```
data abstractdata;
infile &name lrecl = 24194 pad missover;
   input @20 NPI
                                $char10. @; *45 NPI-
   input @745 Accession Number $char9. @; *550 Acc
   input @50 PatSysID
                                $char8. @; *21 Pati
   input @40 HospTRN
                                $char2. @; *60 Tumo
   input @554 Site
                                Schar4. 0: *400 Pri
   input @544 DxYear
                                $char4. @: *530 YEA
                                $char9. @; *2320 So
   input @4328 SSN
   input @4315 MRN
                                $charll. @: *2300 Me
                                $char10. @: *240 Dat
   input @226 DOB
   input @4049 LName
                                $char40. @: *2230 Na
   input @4089 FName
                                $char40. @: *2240 Na
run:
```

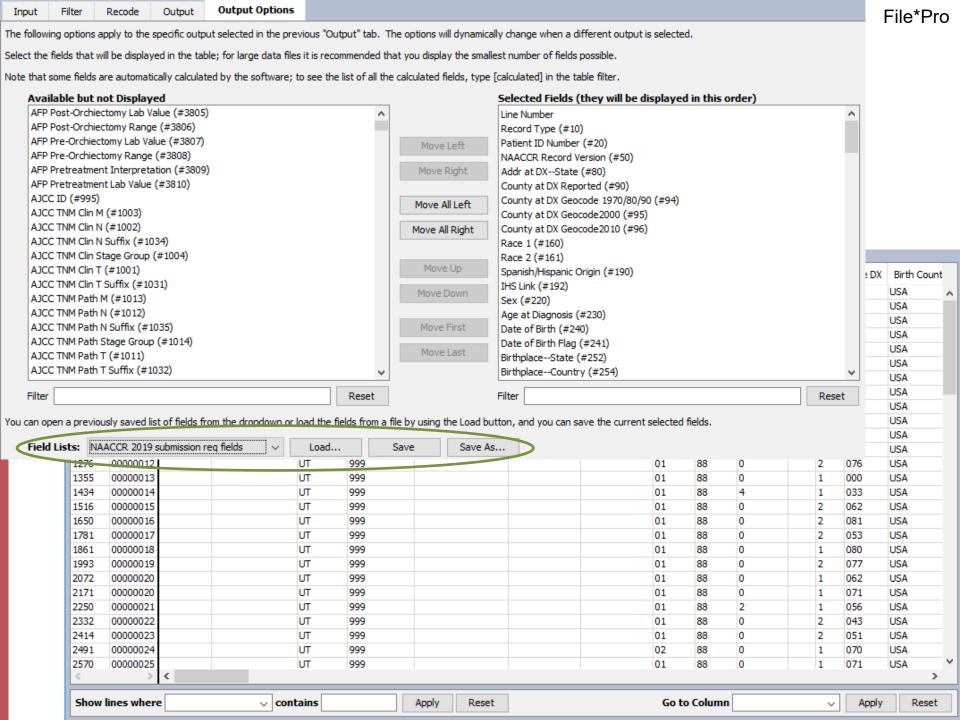

# Process: visually verify data in abstract (and now, review dictionaries)

| Old Tool<br>fixed-width | any text editor,<br>GenEDITS Plus Data<br>Display tab               |
|-------------------------|---------------------------------------------------------------------|
| New Tool                | Notepad++, GenEDITS Plus Data Display tab, File*Pro, Chrome/Firefox |

```
File Edit Search View Encoding Language Settings Tools Macro Run Plugins Window ?
<?xml version="1.0"?>
  2

□<NaaccrData baseDictionaryUri="http://naaccr.org/naaccrxml/naaccr-dictionary-180.xml" recordType="A"
</p>
  4
          <Patient>
  5
              <Item naaccrId="addrCurrentNoStreet">110 Synthetic Terrace</Item>
  6
              <Item naaccrId="nhiaDerivedHispOrigin">0</Item>
  7
              <Item naaccrId="raceNapiia">01</Item>
              <Item naaccrId="nameMaiden">Robot</Item>
  8
  9
              <Item naaccrId="birthplaceCountry">USA</Item>
 10
              <Item naaccrId="vitalStatus">1</Item>
 11
              <Item naaccrId="spanishHispanicOrigin">0</Item>
 12
              <Item naaccrId="countyCurrent">999</Item>
              <Item naaccrId="addrCurrentPostalCode">84724</Item>
 13
 14
              <Item naaccrId="sex">2</Item>
 15
              <Item naaccrId="dateOfBirth">19300930</Item>
 16
              <Item naaccrId="nameLast">Artificial</Item>
 17
              <Item naaccrId="dateOfLastContact">20130821</Item>
 18
              <Item naaccrId="nameMiddle">Robot</Item>
 19
              <Item naaccrId="addrCurrentState">UT</Item>
 20
              <Item naaccrId="patientIdNumber">00000001<//r>
 21
              <Item naaccrId="addrCurrentCity">Fake City</Item>
 22
              <Item naaccrId="computedEthnicity">1</Item>
 23
              <Item naaccrId="causeOfDeath">0000</Item>
 24
              <Item naaccrId="icdRevisionNumber">0</Item>
 25
              <Item naaccrId="nameFirst">Testa</Item>
 26
              <Item naaccrId="addrCurrentCountry">USA</Item>
 2.7
              <Item naaccrId="socialSecurityNumber">999999999</Item>
              <Item naaccrId="race5">88</Item>
 29
              <Item naaccrId="race1">01</Item>
              <Item naaccrId="race2">88</Item>
 31
              <Item naaccrId="computedEthnicitySource">2</Item>
 32
              <Item naaccrId="race3">88</Item>
 33
              <Item naaccrId="race4">88</Item>
              <Item naaccrId="birthplaceState">MD</Item>
 34
 35
              <Tumor>
 36
                  <Item naaccrId="csSiteSpecificFactor5">988</Item>
                  <Item naaccrId="derivedAjcc7M">000</Item>
 37
                                                                                             Notepad++
                  <Item naaccrId="derivedSs2000">7</Item>
 00
```

## State/Requestor Data Items

- IF a registry defines or collects its own data items, need user dictionary
  - -Distribute to reporting facilities & their vendors, vendor of your registry database
- Required information to make dictionary:
  - -NAACCR Name (HBOC--Genetic Counseling Referral)
  - –NAACCR XML ID (hbocGeneticCounselingReferral)
  - -NAACCR Number (9262)
  - –Parent element (Tumor)
  - -Length (1)
  - -Data type (numeric)
  - -V18 only: start column (3250)
  - -One more...

## State/Requestor Data Items

#### • URI

- -[custom URI]/[organization]-naaccr-dictionary[-xxx][-v#.#].xml
  - •xxx is the corresponding NAACCR version, only required if user dictionary depends on a specific NAACCR version. v#.# is your organization's version of the dictionary
- -V18: http://uofuhealth.utah.edu/utah-cancer-registry/ucr-naaccr-dictionary-v180-v1.0.xml
  - File name: ucr-naaccr-dictionary-v180-v1.0.xml
- -V21: http://uofuhealth.utah.edu/utah-cancer-registry/ucr-naaccr-dictionary-v2.0.xml
  - File name: ucr-naaccr-dictionary-v2.0.xml

```
<
```

# State/Requestor Data Items

- XML Exchange Plus
- File\*Pro
- NAACCR XML Utility

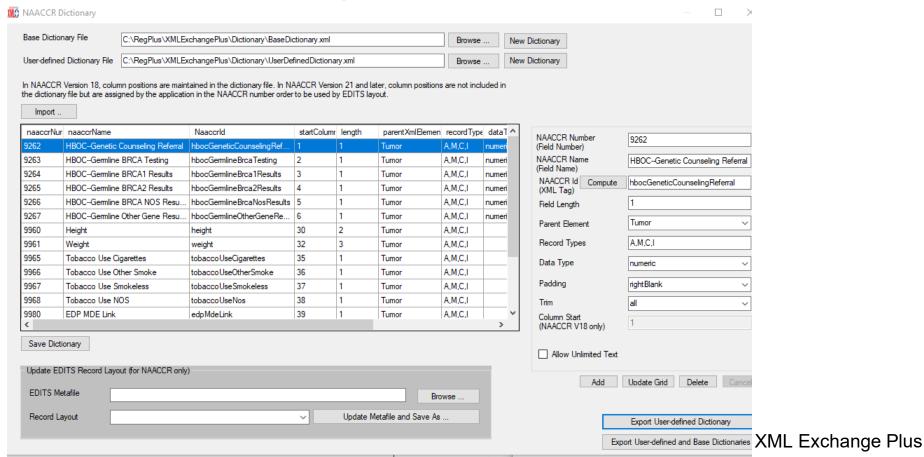

# Compression

- Most software that handles NAACCR XML can read and write compressed XML files
- Smaller files to transfer faster
- .zip
- •.xml.gz
  - -7-zip easy, free tool to extract or compress this format

#### Conclusion

- Do think about: registry processes, user dictionary
- Don't think about (most people): XSDs, validation, extensions, libraries
- Resources & Tools
  - -NAACCR Volume I, NAACCR 2021 Implementation Guidelines (coming soon)
  - Documentation & tools <a href="https://www.naaccr.org/xml-data-exchange-standard">https://www.naaccr.org/xml-data-exchange-standard</a>
  - Forum <a href="https://www.naaccr.org/forums/forum/naaccr-xml-standard/">https://www.naaccr.org/forums/forum/naaccr-xml-standard/</a>
  - -File\*Pro <u>https://seer.cancer.gov/tools/filepro/</u>
  - XML Exchange Plus <a href="https://www.cdc.gov/cancer/npcr/tools/registryplus/xml-exchange-plus.htm">https://www.cdc.gov/cancer/npcr/tools/registryplus/xml-exchange-plus.htm</a>
  - -Notepad++ <a href="https://notepad-plus-plus.org/">https://notepad-plus-plus.org/</a>
  - -SAS macro, NAACCR XML Utility <a href="https://github.com/imsweb/naaccr-xml">https://github.com/imsweb/naaccr-xml</a>

#### Acknowledgements

- NAACCR XML Data Exchange Workgroup
- Utah Cancer Registry is supported by
  - -Surveillance, Epidemiology and End Results program (SEER)
  - -University of Utah
  - -National Program of Cancer Registries (NPCR)
  - -Huntsman Cancer Institute

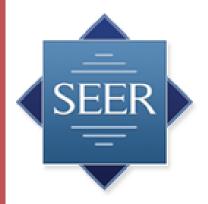

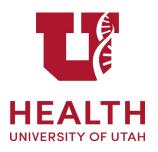

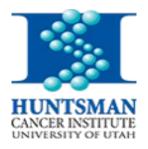

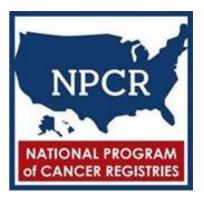

#### **Fabian Depry**

Information Management Services, Inc.

NAACCR XML 2020 Webinar

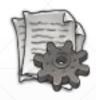

# File\*Pro & NAACCR XML

A utility tool for the NAACCR XML Data Exchange Standard.

#### **About NAACCR XML**

- Replaces the NAACCR fixed-width format
- More complex to process than fixed-width, but has many other advantages
- Not a new standard; first version was released with NAACCR 14
- Website: <a href="https://www.naaccr.org/xml-data-exchange-standard/">https://www.naaccr.org/xml-data-exchange-standard/</a>
- More Resources: <a href="https://github.com/imsweb/naaccr-xml/wiki">https://github.com/imsweb/naaccr-xml/wiki</a>

#### **About File\*Pro**

- Free of charge (but you have to register with your email):
   <a href="https://seer.cancer.gov/tools/filepro/">https://seer.cancer.gov/tools/filepro/</a>
- Not meant to be a "one-button-solution" but rather a flexible tool that can tackle many situations
- Support for NAACCR XML was added in January 2019 and is still being improved
- The "How To" feature from the help menu is a great way to learn the tool and the XML standard

NAACCR XML 2020 Webinar

### Live Demo...

# nax A Command-Line Tool for NAACCR XML Processing

Isaac Hands, MPH isaac.hands@uky.edu

Lead Software Architect, Kentucky Cancer Registry (KCR)
Chair, NAACCR XML Workgroup
Representative-at-Large, NAACCR Board of Directors

#### The Road to NAACCR XML

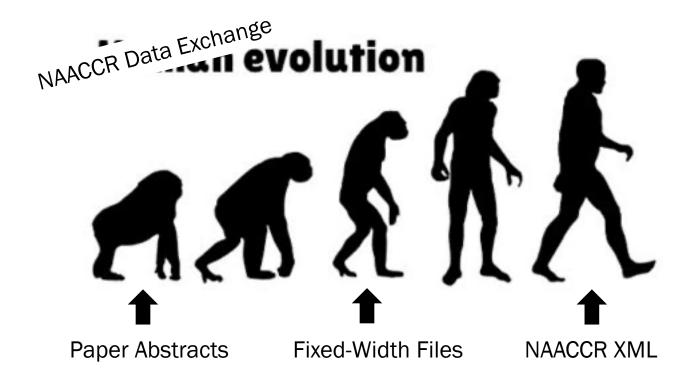

### **Processing NAACCR XML**

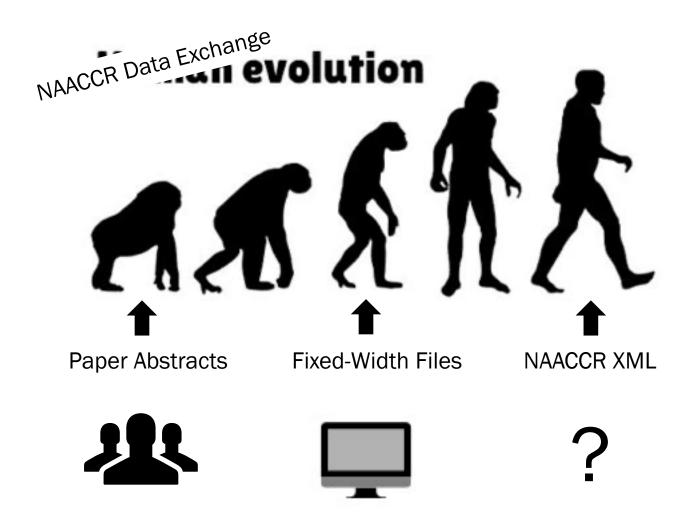

#### Command-Line

#### naxtest — -zsh — 140×63 saac@edward naxtest % nax -h con, -- constant <arg> Constant value to set for an Item, using the format: <naaccrId>=<value>. (rpl) take precedence over constant values. This parameter can be specified more than once. Criteria for deleting output files -del,--deleteOutputFiles <arg> when they don't have enough data after defaults to 0 (0=never delete. 1=delete if no patients, 2=delete if -e,--excludeItems <arg> Comma-separated list of naaccrIds to exclude (ex. nameFirst, socialSecurityNumber). Included items take preference over this parameter. -h,--help -i,--includeItems <arg> Comma-separated list of naaccrIds to include (ex. nameFirst, socialSecurityNumber). If this argument is specified, all other Takes precedence over excluded items Log level (default is INFO): ALL, OFF, CONFIG, FINE, FINER, FINEST, INFO, l,--loglevel <arg> SEVERE, WARNING -met,--metrics <arg> Level of metrics logging to output, defaults to 1 (0=none, 1=basic, 2=extended) ns,--includeNamespaces <arg> Boolean value to include non-NAACCR namespaces, defaults to true unless o,--outputfile <arg> Output file or directory -pre,--fileprefix <arg> When the output file is a directory, empty by default When a Patient has no Tumor records, Patient record, defaults to 'false rpl,--replace <arg> CSV file with replacement values for naaccrId, itemValue, newItemValue -s,--script <arg> File or inline groovy script to filter out elements or make changes to any Patients/Tumors/Item. This script will be called for all Patient, Tumor, Item, and other namespace elements, if the script returns false then the element is excluded from output. If the script returns true or does not have a return value, the element will be included in output. This parameter can be specified more than once. sp,--scriptPatient <arg> File or inline groovy script called on every Patient element that evaluates to false to exclude the patient from st,--scriptTumor <arg> every Tumor element that evaluates to

#### **Graphical User Interface**

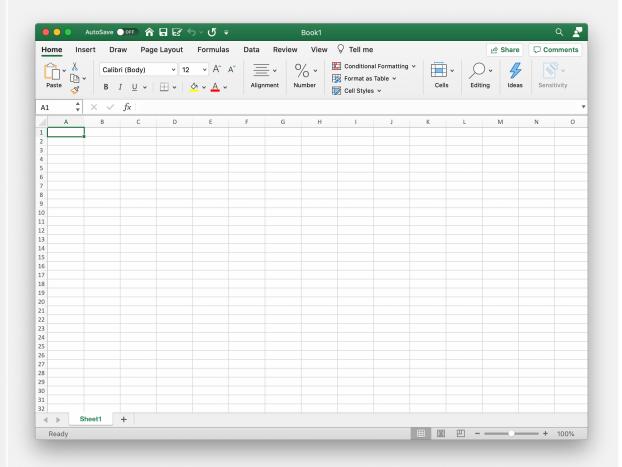

|                                              | Command-Line | Graphical User Interface |
|----------------------------------------------|--------------|--------------------------|
| Quick                                        |              | X                        |
| Easy to Reproduce and Document Complex Steps |              | X                        |
| Easy to Automate                             |              |                          |
| Reduces Human Error                          |              | X                        |
| Easy to Use                                  | X            |                          |

#### nax

### Command-Line Software for NAACCR XML Processing

- https://github.com/mccp-cri/nax
- Windows 10, macOS, Linux
- Open source
- Fully scriptable for automation
- Pretty fast (8000 tumor records/sec)
- Used internally at KCR
- Users can plugin their own custom processing logic using Groovy: http://www.groovy-lang.org/

#### **Feature Highlights:**

- Count patients, tumors, data items
- Get value distributions of data items
- Remove data items by name
- Extract patients and tumors based on custom logic
- Replace item values based on lookup tables or custom logic

# Research Study: Factors Associated with High Incidence of Pediatric Brain & CNS Tumors in Kentucky

Funded by The Kentucky Pediatric Cancer Research Trust Fund, Collaboration with Children's Hospital of Philadelphia (CHOP).

KCR sends tissue samples of Kentucky patients to CHOP for genomic sequencing, along with a NAACCR Abstract:

- Data must be in NAACCR XML Format
- Only Brain and CNS tumor data should be sent
- Remove all data items not specified in IRB protocol
- All dates must be replaced by "Days since Date of Birth"

#### Download and Install nax

- 1. Open URL: <a href="https://github.com/mccp-cri/nax">https://github.com/mccp-cri/nax</a>
- 2. Go to releases, download latest release for your Operating System
- 3. Open zip file, unzip to Documents or another location
- 4. Open 'naaccrxml-commandline' folder and double-click 'Launch\_nax'

#### For help:

- View README on <a href="https://github.com/mccp-cri/nax">https://github.com/mccp-cri/nax</a>
- Type 'nax -h' after double-clicking 'Launch\_nax'
- Create new issue on https://github.com/MCCP-CRI/nax/issues

#### Show basic information about an XML file

- 1. Launch nax
- 2. Basic element counts
- 3. Value counts
  - -vc race1,sex
  - -vc dateOfDiagnosis="left(dateOfDiagnosis,4)"
  - -vc primarySite="left(primarySite,3)"

Filter Adolescent/Young Adult patients (ageAtDiagnosis <= 39) with breast cancer (primarySite=C50)

- Filter out adults over 39
   -ft "tumor.getItemInt('ageAtDiagnosis') <= 39"</li>
- 2. Filter out non-breast cancer tumors-ft "tumor.getItemValue('primarySite').startsWith('C50')"
- Remove empty patients-rep true
- 4. Output to file
  - -o ayaBreast.xml.gz

Remove data items not requested, convert dates to days since date of birth

- Display enhanced metrics for all Item counts
   -met 2
- 2. Run custom script to add new data items for "Days Since Date of Birth"

```
-s convert_date_to_days.groovy
   dateOfDiagnosis => dateOfDiagnosisDays (dateOfDiagnosis - dateOfBirth)
   rxDateSurgery => rxDateSurgeryDays (rxDateSurgery - dateOfBirth)
```

- 3. Specify included item list -i 10,20,40,50,60,80,82,83,84,95,96,97,150,160,190,191,220,341,345,346,360,390,400,410,440...
- 4. Specify User Dictionary
  -usr pcrtf-naaccr-dictionary-180-v1.xml

### **Thank You**

isaac.hands@uky.edu

# CDC/NPCR XML Exchange Plus

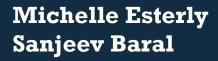

Katmai Government Services Contractors to National Program of Cancer Registries Division of Cancer Prevention and Control Centers for Disease Control and Prevention

Joseph Rogers, Team Lead, Applications, Statistics, and Informatics Support Team Cancer Surveillance Branch, DCPC, NCCDPHP, CDC

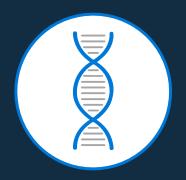

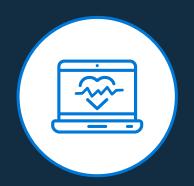

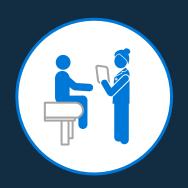

NAACCR XML Webinar July 22. 2020

### **Agenda**

- CDC/NPCR XMLExchange Plus
- XMLExchange Plus Features
  - New Features for Viewing, Updating, Exporting
- Record Layout for NAACCR v21 Edit Metafile
- Future Plans

## **CDC/NPCR XML Exchange Plus**

 Tool for working with NAACCR data exchange files formatted according to the NAACCR XML Data Exchange Standard

•

Release Date: March 2020

•

- Revised: July 2020
- XML Exchange Plus Manual

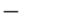

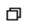

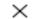

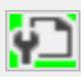

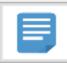

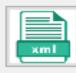

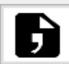

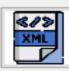

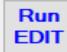

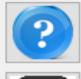

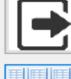

#### XML Exchange Plus

Use this tool to convert between different file formats, run data validation on NAACCR XML files against NAACCR dictionary and Schema Definition, run data validation using EDITS, and maintain NAACCR base and user-defined dictionaries.

Following file conversions are supported -

- Flat (fixed column positions) to NAACCR XML
- NAACCR XML to Flat (fixed column positions)
- NAACCR XML to Delimited

Hover mouse over buttons on the left to show supported functions.

Import, view, update and export NAACCR Data

# CDC/NPCR XIML Exchange Plus Features

#### Conversion

- Converts NAACCR XML to flat files and vice versa
- Flat files can be column, character, or tab delimited

#### **Dictionary Maintenance**

- Produces valid XML dictionaries to include customized user-defined items
- Ability to export dictionaries (user-defined only or both base and user)
- Addresses data items not defined in NAACCR Volume II and not included in the NAACCR Base Dictionary

#### **Run EDITS**

- Runs EDITS against NAACCR XML data files
- Produces detail and summary edit reports

#### **NAACCR v21 Edit Metafile**

- NAACCR v21 Edit
   Metafile will contain a
   record layout created
   from XML Exchange Plus
- Registries with Customized Edit Metafiles and Fields will add them to the bottom of the layout
- Instructions for customized edit metafiles will be provided.

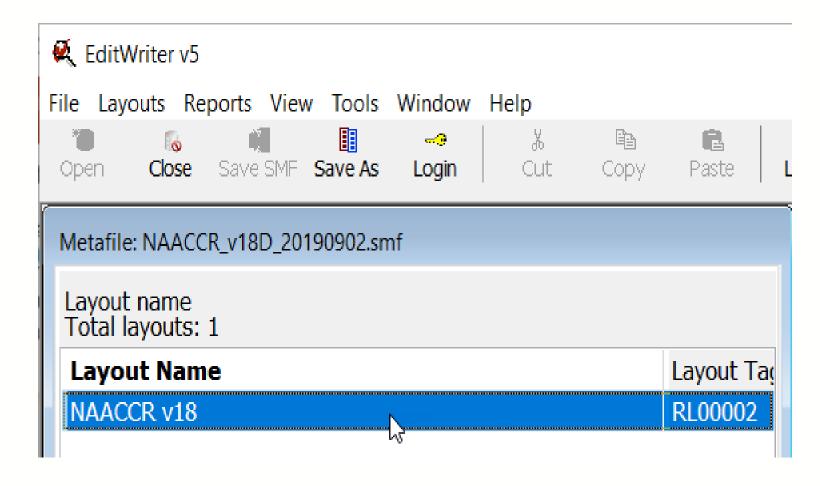

#### **NAACCR XML and Edit Meta Files**

Edit Metafile Layout in EditWriter 5 and XML Dictionary Layout must match

• Exported Dictionaries from XML Exchange Plus can assist

#### Sample User Dictionary:

|    | Α         | В                             | С                             | D        | E      | F         | G          | Н        | 1          | J    |
|----|-----------|-------------------------------|-------------------------------|----------|--------|-----------|------------|----------|------------|------|
| 1  | naaccrNum | naaccrName                    | naaccrld                      | columnSt | length | parentXml | recordType | dataType | padding    | trim |
| 2  | 9500      | XX Test Item 1                | xxTestItem1                   | 20456    | 4      | Tumor     | A,M,C,I    | mixed    | rightBlank |      |
| 3  | 9960      | Height                        | height                        | 20433    | 2      | Tumor     | A,M,C,I    |          |            |      |
| 4  | 9961      | Weight                        | weight                        | 20435    | 3      | Tumor     | A,M,C,I    |          |            |      |
| 5  | 9965      | Tobacco Use Cigarettes        | Tobacco Use Cigarettes        | 20438    | 1      | Tumor     | A,M,C,I    |          |            |      |
| 6  | 9966      | Tobacco Use Other Smoke       | Tobacco Use Other Smoke       | 20439    | 1      | Tumor     | A,M,C,I    |          |            |      |
| 7  | 9967      | Tobacco Use Smokeless         | Tobacco Use Smokeless         | 20440    | 1      | Tumor     | A,M,C,I    |          |            |      |
| 8  | 9968      | Tobacco Use NOS               | localItem2                    | 20441    | 1      | Tumor     | A,M,C,I    |          |            |      |
| 9  | 9980      | EDP MDE Link                  | EDP MDE Link                  | 20442    | 1      | Tumor     | A,M,C,I    |          |            |      |
| 10 | 9981      | EDP MDE Link Date             | EDP MDE Link Date             | 20443    | 8      | Tumor     | A,M,C,I    |          |            |      |
| 11 | 9990      | IHS Purchased/Referred Care   | IHS Purchased/Referred Care   | 20451    | 1      | Tumor     | A,M,C,I    |          |            |      |
| 12 | 9991      | Urban Indian Health Organizat | Urban Indian Health Organizat | 20452    | 1      | Tumor     | A,M,C,I    |          |            |      |
| 13 | 9992      | Urban Indian Health Organizat | Urban Indian Health Organizat | 20453    | 2      | Tumor     | A,M,C,I    |          |            |      |
| 14 | 12010     | ECC Flag                      | eCCFlag                       | 20455    | 1      | Tumor     | A,M,C,I    |          |            |      |

# CDC/NPCR XML Exchange Plus Plus Features cont.

#### **Viewer Capability**

• Import and view a data source

#### **Filter by Criteria**

Filter criteria applies to view

#### **Update Data**

- Update individual fields in NAACCR files
- Batch update NAACCR files and save update statements

Export Updated and/or Filtered Data

## Data Explorer

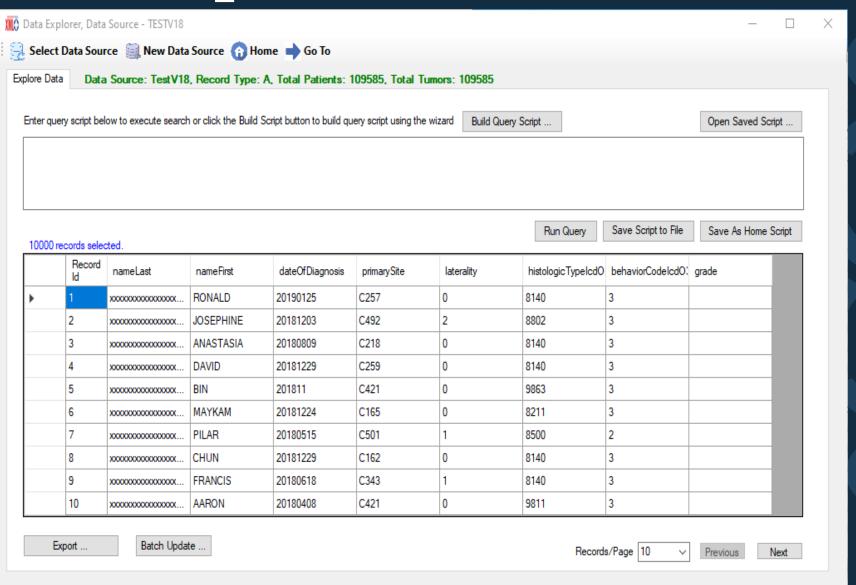

## Query Wizard

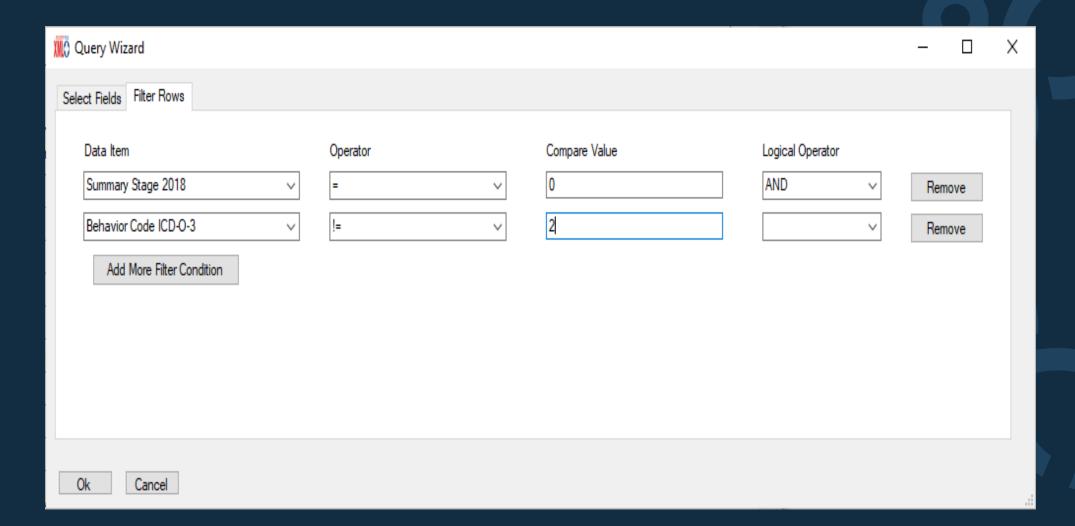

## **Data Explorer**

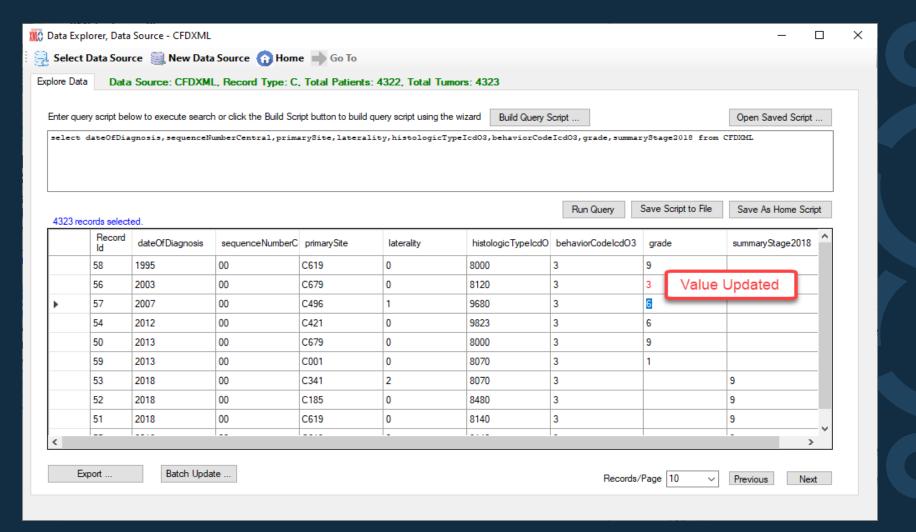

## **Update Wizard**

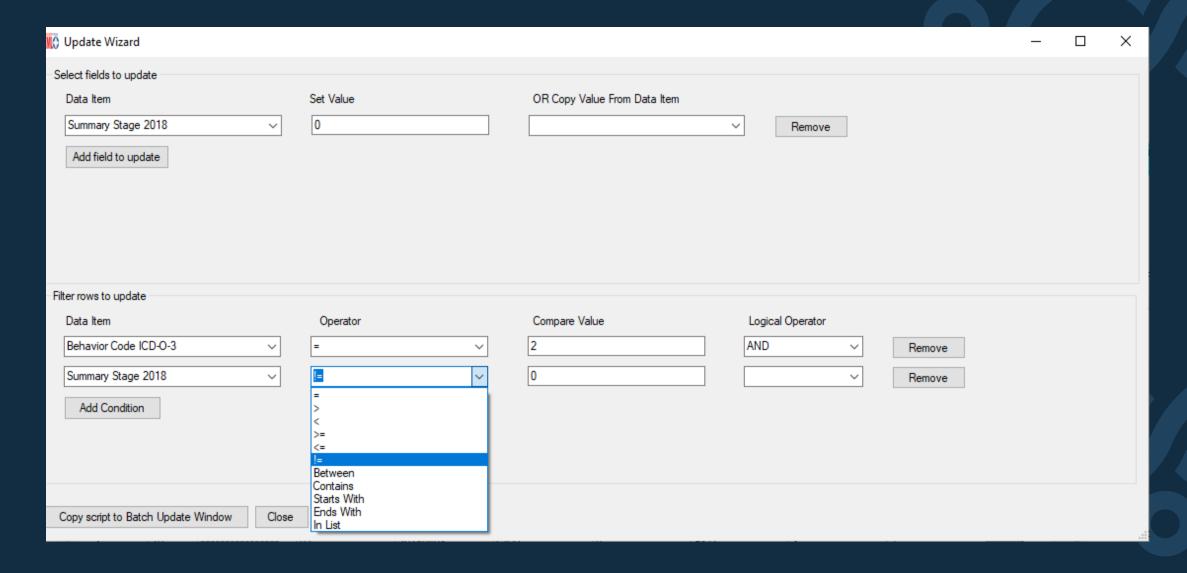

## Sample Update Scripts

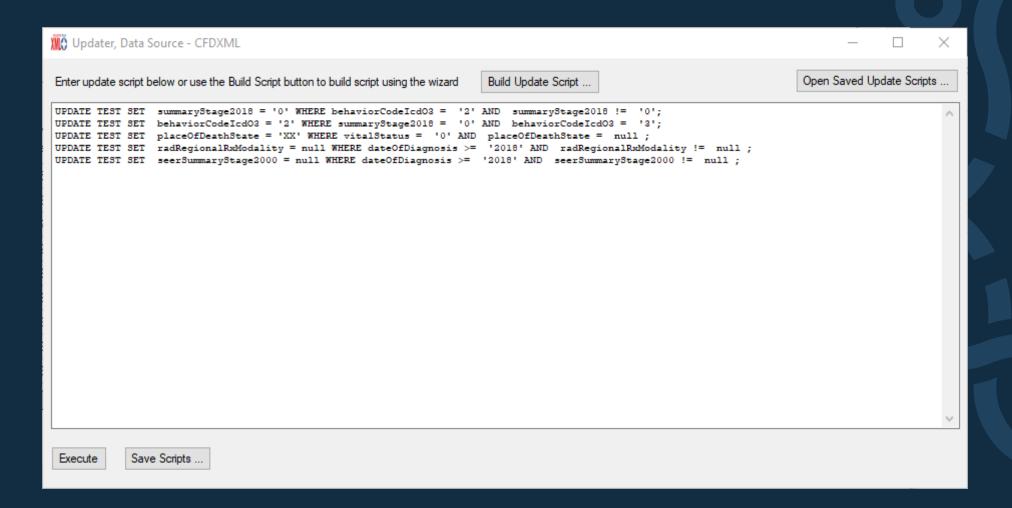

## XML Exchange Plus Export Features

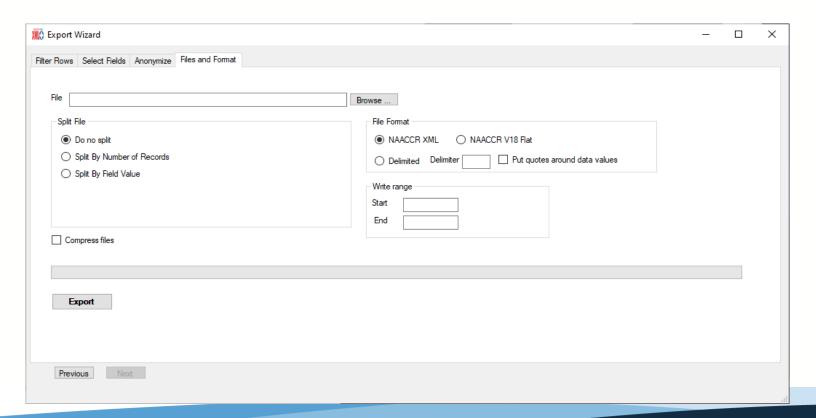

- Add Filter Conditions
- Select Fields for output
- Anonymize (helpful to share files with vendors)
- Split Files
  - Number of Records
  - Field Values
- File Format
  - NAACCR XML
  - NAACCR V18 Flat
  - Delimited

#### **Future Plans**

- Assist in generating the record layout using XMLExchange Plus for the NAACCR v21 Edit Metafile/Training
- XMLExchange Plus Recorded Webinar

- Future XMLExchange Plus Enhancements
  - Validation

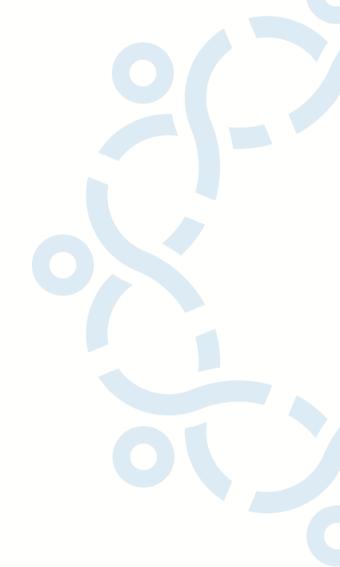

## Thank you!

Go to the official federal source of cancer prevention information: www.cdc.gov/cancer

For questions regarding XMLExchange Plus contact: cancerinformatics@cdc.gov

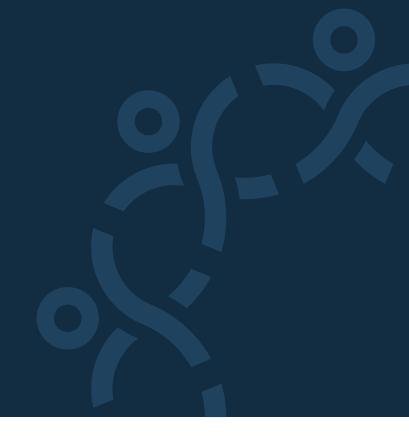

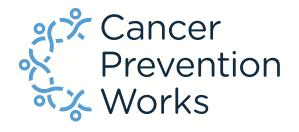

**Division of Cancer Prevention and Control** 

Reliable. Trusted. Scientific.

## NAACCR XML Workgroup Resource

Timeline for User Dictionaries

NAACCR User Dictionary
 Clearinghouse – Coming Soon

| N                                                                                                    | А                                                                                                    | В         | С               | D                                | E                                            | F      | G      | Н     | 1               | J                                                                                                    | К                                                                                       |
|----------------------------------------------------------------------------------------------------|----------------------------------------------------------------------------------------------------|-----------|-----------------|----------------------------------|----------------------------------------------|--------|--------|-------|-----------------|----------------------------------------------------------------------------------------------------|-----------------------------------------------------------------------------------------|
| 1                                                                                                    | URI: http://uofuhealth.utah.edu/ URI: http://uofuhealth.utah.edu_utah-cancer-registry/ucr-dictionary-2.xml |           |                 |                                  |                                              |        |        |       |                 |                                                                                                    |                                                                                         |
| 2 Description: Utah Hereditary Breast and Ovarian Cancer Syndrome (HBOC) State-Specific Data Item Dictionary |                                                                                                    |           |                 |                                  |                                              |        |        |       |                 |                                                                                                    |                                                                                         |
| 3                                                                                                    | Date Item<br>Introduced                                                                                    | Last      | Retired<br>Date | NAACCRID                         | Utah Item Name                               | Number | Length | Level | Record<br>Types | Codes and description                                                                                                    | Utah Required Status from<br>Reporting Facilities                                       |
| 4                                                                                                    | 9/13/2018                                                                                                  | 9/23/2019 |                 | hbocGeneticCounselingReferral    | HBOCGenetic Counseling Referral              | 2222   | 1      | Tumor | A, M, C, I      | O Referred to genetic counseling, but declined<br>1 Referred to genetic counseling<br>6 Referral not recommended<br>9 Unknown or no information                                                 | Required for eligible <sup>b</sup> cases diagnosed 1/1/2019 and forward, all facilities |
| 5                                                                                                    | 9/13/2018                                                                                                  | 9/23/2019 |                 | hbocGermlineBrcaTesting          | HBOCGermline BRCA Testing                    | 2223   | 1      | Tumor | A, M, C, I      | 0 Genetic testing recommended, but patient declined 1 BRCA test was done 6 BRCA testing not recommended 7 BRCA test was ordered, but results not in medical record 9 Unknown or no information  | Required for eligible cases diagnosed 1/1/2019 and forward, all facilities              |
| 6                                                                                                    | 9/13/2018                                                                                                  | 9/23/2019 |                 | hbocGermlineBrca1Results         | HBOCGermline BRCA1 Results                   | 2224   | 1      | Tumor | A, M, C, I      | O Negative or normal Positive for a pathogenic mutation Variant of unknown significance (VUS) Unknown, no information, or no BRCA1 testing done                                                 | Required for eligible <sup>b</sup> cases diagnosed 1/1/2019 and forward, all facilities |
| 7                                                                                                    | 9/13/2018                                                                                                  | 9/23/2019 |                 | hboc Germline Brca 2 Results     | HBOCGermline BRCA2 Results                   | 2225   | 1      | Tumor | A, M, C, I      | O Negative or normal Positive for a pathogenic mutation Variant of unknown significance (VUS) Unknown, no information, or no BRCA2 testing done                                                 | Required for eligible <sup>b</sup> cases diagnosed 1/1/2019 and forward, all facilities |
| 80                                                                                                    | 9/13/2018                                                                                                  | 9/23/2019 |                 | hboc Germline Brca Nos Results   | HBOCGermline BRCA NOS Results                | 2226   | 1      | Tumor | A, M, C, I      | O Negative or normal Positive for a pathogenic mutation Variant of unknown significance (VUS) Not applicable, BRCA1 and/or 2 results specified Unknown, no information, or no BRCA testing done | Required for eligible <sup>b</sup> cases diagnosed 1/1/2019 and forward, all facilities |
| 9                                                                                                    | 9/13/2018                                                                                                  | 9/23/2019 |                 | hboc Germline Other Gene Results | HBOCGermline Other Gene Results, Not<br>BRCA | 2227   | 1      | Tumor | A, M, C, I      | O Negative, normal, or variants of unknown significance (VUS)  1 Positive for pathogenic mutation(s) 9 Unknown, no information, or no other gene results                                        | Required for eligible <sup>b</sup> cases diagnosed 1/1/2019 and forward, all facilities |

## Benefits

User-defined codes and descriptions

Maintenance of user-specific requirements

Share with vendors and reporting sources

Resource for registries

# Additional details and instructions will be released soon!

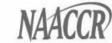

## Questions?

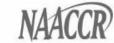

## Thank you

ANGELA MARTIN (AMARTIN@NAACCR.ORG)